7. Васенев, И. И. Геоинформационно-методическое обеспечение агроэкологической оптимизации и прецензионного земледелия в условиях Черноземной зоны России / И. И. Васенев, А. В. Бузылев, А. В. Велик // Известия Тимирязевской сельскохозяйственной академии. – 2007. – № 2. – С. 48-55. – EDN IADQHZ.

8. Кирюшин, Б. Д. Основы научных исследований в агрономии : учебник для студентов высших учебных заведений, обучающихся по агрономическим специальностям и направлениям / Б. Д. Кирюшин, Р. Р. Усманов, И. П. Васильев ; Б. Д. Кирюшин, Р. Р. Усманов, И. П. Васильев. – Москва : КолосС, 2009. – (Учебники и учебные пособия для студентов высших учебных заведений). – ISBN 978-5-9532-0497-2. – EDN QKZYKT.

#### УДК 004.94

### **МОДЕЛИРОВАНИЕ РЕЛЬЕФА МЕСТНОСТИ С ПОМОЩЬЮ ЦИФРОВЫХ СИСТЕМ НА ПРИМЕРЕ ЛЕСНОЙ ОПЫТНОЙ ДАЧИ**

*Безруких Алексей Игоревич, аспирант кафедры экологии. ФГБОУ ВО РГАУ-МСХА имени К.А. Тимирязева, 127434, г. Москва, Тимирязевская ул., 49. [abezrukih@list.ru](mailto:abezrukih@list.ru)*

*Аннотация: Данная работа посвящена созданию модели рельефа территории Лесной опытной дачи. В исследование проводится анализ различных методик по созданию рельефа местности, проводится оценка их преимуществ и недостатков.*

*Ключевые слова: qGis, SRTM, ЛОД, SketchUp, моделирование местности, Лесная опытная дача*

Создание цифровых систем является актуальной темой на данный момент. Данное направление позволяет проводить комплексный анализ территории, заносить множество данных в одну систему и создавать модели местности для оценки особенностей территории. Данные, полученные в

результате работы, могут использоваться для экологических исследований – оценка влияния рельефа на загрязнение тяжёлыми металлами, оценка состояния растительности, почвенные исследования.

Для исследования была выбрана территория Лесной опытной дачи. На данной местности можно обнаружить множество особенностей строения рельефа, такие как большие перепады высот и наличием различных типов уклонов. В первую очередь стоит выделить тип рельефа – моренная равнина, на 60 метров выше уровня реки Москвы.

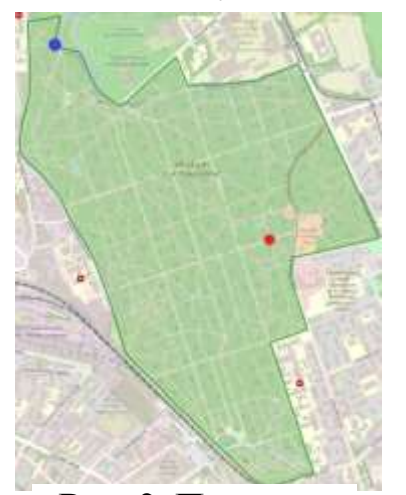

**Рис. 2. Пиковые точки на объекте**

Наиболее высокая точка – середина берёзовой аллеи между 7 и 11 кварталами. Наиболее низкая – в 1 квартале (берег Большого академического пруда). [2] Данные точки отмечены на представленной карте красным и синим цветом соответственно. На основе них будет проведена первичная оценка оценка соответствия подготовленных изолиний рельефа территории.

Для начала работы было определено необходимое программное обеспечение по созданию основы рельефа местности и построению 3д модели. Для построения карты была выбрана программа Qgis. Её особенностями являются открытость, бесплатность и возможность работы с рельефом как с

помощью средств самой программы так и вручную добавляя изолинии. В данной программе с помощью модуля QuickOSM создана основа карты, а после отрисована граница исследуемого объекта.

Для автоматического создания карты рельефа местности используются следующие элементы:

1. SRTM файл в качестве подложки будущей карты

2. Инструменты: маска слоя, генератор изолиний и генератор геометрии для работы с изолиниями

3. Модули: Srtm Downloader и Qgis2threejs

Для начала работы с автоматическим **Рис. 3. Лесная опытная** построением рельефа необходимо получение SRTM файла. Существует множество источников данных

файлов (например сайты NASA и EarthExplorer), однако наиболее простым и удобным вариантом является использование модуля Srtm Downloader прямо из программы qGis. Для работы с модулем требуется регистрация на сайте, предоставляющем данные [3]. Он позволяет получить Srtm файл необходимого участка территории по координатам. На рисунке видно, что данная система предназначена для работы с большими участками территории (объект исследования обозначен зелёным). Исходя из этого для дальнейшей работы нужно ограничить файл по территории ЛОД. Для этого используется инструмент, ограничивающий слой по маске (растр – извлечение) с предварительно обозначенной границей территории (рисунок 3).

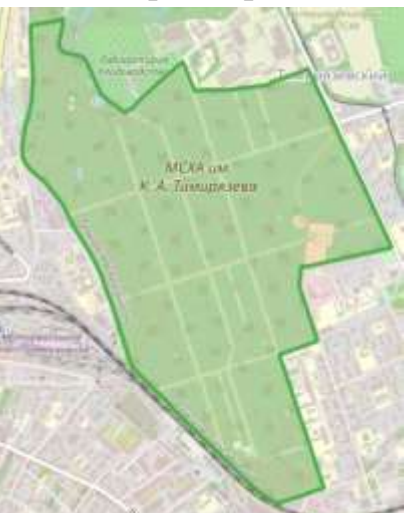

**дача**

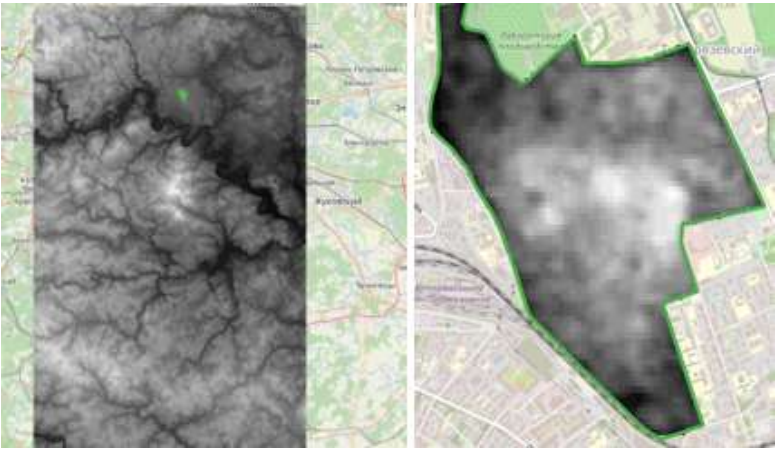

**Рис. 4. SRTM слой**

Для получения изолиний используется инструмент создание изолиний в том же разделе, что и ограничение слоя по маске. После настройки и создания изолиний можно заметить появление некоторого количества лишний изолиний (слишком маленькие, кривые, не ограниченные). Для их исправления и улучшения всех изолиний в целом можно использовать функцию генератор геометрии в свойствах слоя и создав команду для изменения геометрии (рисунок 4).

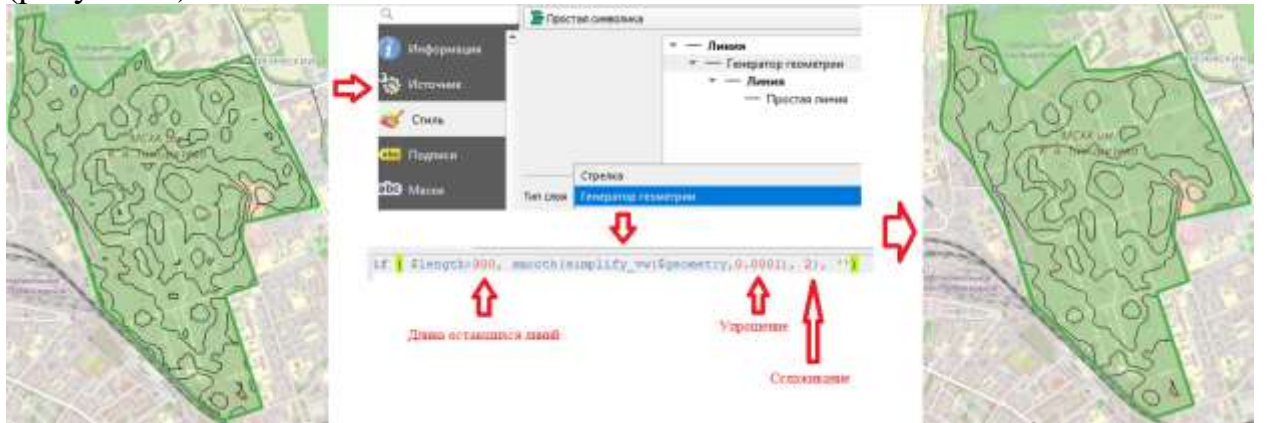

**Рис. 5. Работа с изолиниями**

После завершения работы с изолиниями на основе Srtm файла можно создать модель рельефа исследуемой территории.

Для этого необходимо в первую очередь изменить цветовую гамму слоя на одноканальный псевдоцветной (для более наглядного изображения высот – рекомендуется использование инвертированного цветового ряда RdYiGn). После чего установить модуль Qgis2threejs в котором выбрать подготовленный слой и слой с изолиниями. В результате можно видеть наглядное представление рельефа местности с

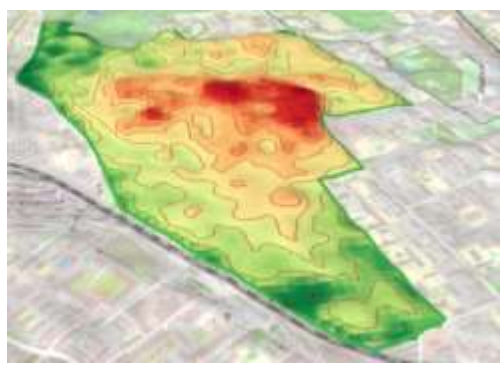

**Рис. 6. Модель территории с автоматически созданными изолиниями**

изолиниями высот (рисунок 5). Необходимо ответить, что в представленных

изображениях все высоты были равнозначно подняты в несколько раз. Данное изменение было необходимо для лучшего визуального представления рельефа в связи с значительно большей протяжённостью территории относительно её высоты. На карте хорошо визуализированы перепады высот, а также можно проследить наибольшую крутизну или пологость склонов. Однако у такого метода есть серьёзные недостатки. В первую очередь это низках точность определения высот при работе с маленькими объектами. Эта особенность связана с высоким шагом спутниковых снимков, что можно было видеть на этапе работы по получению SRTM файла. Кроме того, на автоматических снимках возможно появление ошибок из-за посторонних объектов на территории. Последний недостаток - сложность в дальнейшем редактировании Зд модели при необходимости.

В связи с этим следующий вариант - моделирование на основе готовых изолиний [1]. В качестве основы была использована топографическая карта ЛОД. На её основе в систему qGis были перенесены изолинии рельефа и обозначены соответствующими им высотами. После этого проведено сравнение полученных изолиний с рельефом, полученным в прошлом разделе (рисунок 6). В результате можно увидеть, что не смотря на общую схожесть высот, в некоторых частях присутствуют расхождения (самое явное - смещение наиболее высокой точки на территории)[6].

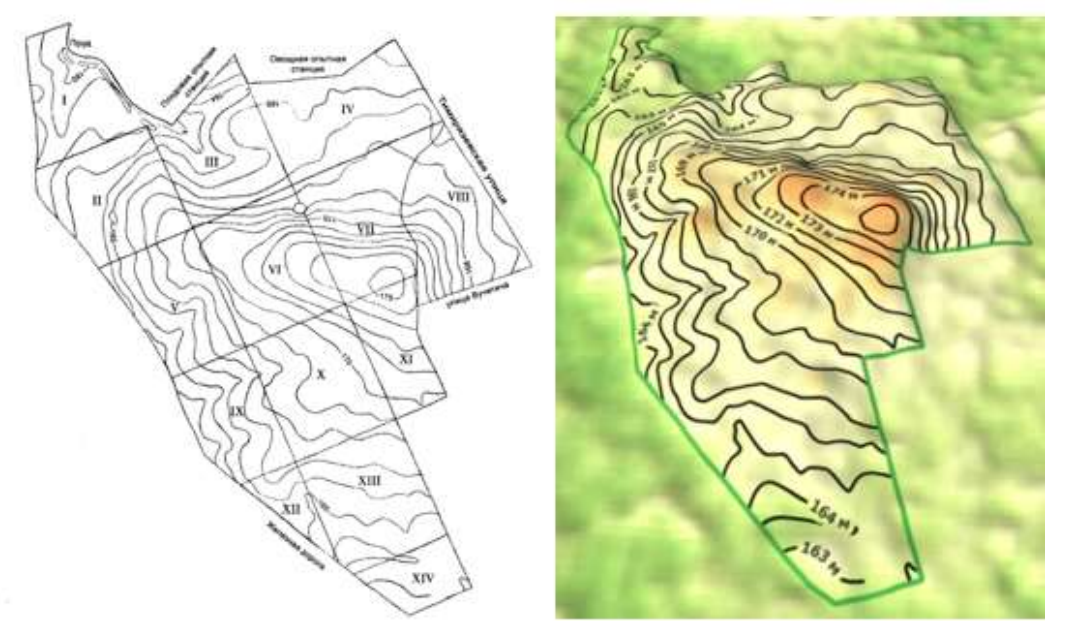

Рис. 7. Основа для построения изолиний и их сравнения с автоматически созданным рельефом

Последний этап работы - использование полученных данных для построения модели местности с возможностью дальнейшего редактирования. Для данной работы будет использована программа SketchUp. Данная задача была поставлена в связи с необходимостью в дальнейшем проводить работы с моделью территории  $\mathbf{M}$ eë отдельными учасками ДЛЯ визуализации особенностей объекта.

В первую очередь следует отметить, что как и qGis – данная программа позволяет автоматически составлять модель рельефа на основе геоданных определённого участка территории (рисунок 7).

Однако, следует сразу отметить, что данная функция имеет те же недостатки, что и автоматическое построение в qGis. Кроме того система способна только указать особенности рельефа, диффернциация отдельных участков по каким либо критериям. Сразу следует отметить, что на данном этапе, как и на прошлом – высоты увеличены в несколько раз для лучшей визуализации отличий в результате.

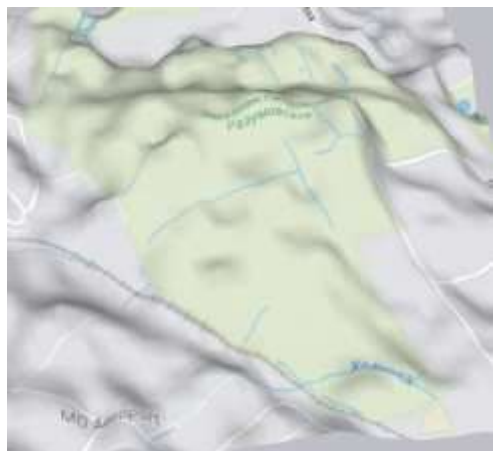

**Рис. 8. Автоматически созданный рельеф в SketchUp**

Для составления модели местности в программу были перенесены изолинии из прошлой части работы и выставлены по высоте. Так как высота рельефа на объекте варьируется от 160 до 175 метров, минимальная высота была принята за 0, а максимальная следовательно за 15. Далее с помощью расширение песочница (sandbox tools) можно создать готовый рельеф по рёбрам изолиний. [4,5] Далее с помощью стилей возможна доработка изображения (рисунок 8).

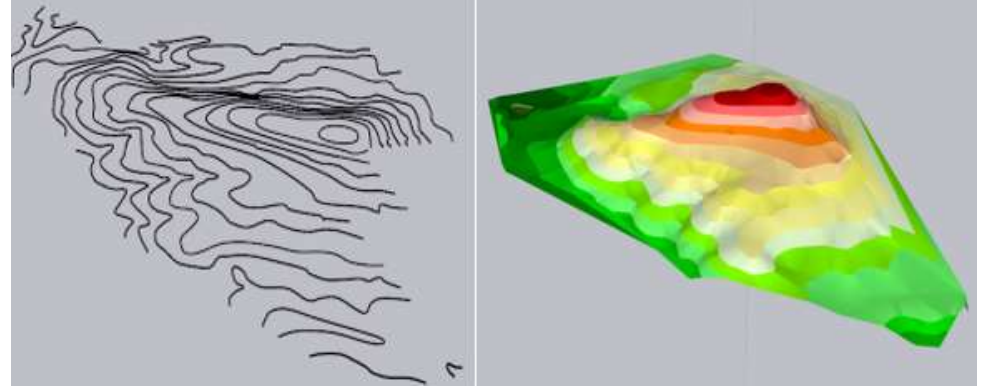

**Рис. 9. Модель местности по ребрам изолиний**

Основные преимущества и недостатки данного построения модели:

 Высокая точность (все высоты соответствуют таковым на построенных ранее изолиниях).

 Возможность построения рельефа по точкам, линиям и полигонам

 Возможность в дальнейшем редактировать и дополнять модель (в качестве примера изображено цветовое изменение высот прямо по изолиниям).

 Возможность ошибок при отрисовке оврагов и склонов (изолинии расположены на некотором расстоянии друг от друга, в связи с чем небольшие особенности рельефа игнорируются)

 Необходимость в ручной отрисовке отдельных элементов Заключение

В данном исследовании проведен анализ различных методов по разработке 3д модели местности с возможностью дальнейшего редактирования. Была проведена оценка ручных и автоматических способов создания, показавших высокую точность при работе первым вариантов и большую скорость создания вторым. Результатом стало создание нескольких вариантов моделей территории, работающих как в ГИС системе (точки на карте, маршруты, растительность), так и в специальных программах для моделирования (рельеф по цветам, редактирование частей модели, работа в разрезе). Данная работа может исползоваться для дальнейших экологических исследований на территории.

#### **Библиографический список**

1. В.М. Градусов. Пространственная неоднородность литологических условий территории Лесной опытной дачи. Известия ТСХА. 2006 г.

2. В.Д. Наумов. Почвенно-экологическая и фитосанитарная оценка лесорастительных условий древостоев на территории Лесной опытной дачи РГАУ-МСХА им. К.А. Тимирязева (по данным Тимофеева В.П., 1942, 1944, 1957, 1965). 2020 г.

3. Электронный источник: Earthdata. Режим доступа [https://urs.earthdata.nasa.gov] – свободный.

4. Электронный источник: Sandbox Tools. Режим доступа [\[https://extensions.sketchup.com/extension/4ad7b145-d661-4790-92d2](https://extensions.sketchup.com/extension/4ad7b145-d661-4790-92d2-d65e4eb0ab54/sandbox-tools) [d65e4eb0ab54/sandbox-tools\]](https://extensions.sketchup.com/extension/4ad7b145-d661-4790-92d2-d65e4eb0ab54/sandbox-tools) – свободный.

5. Минаев, Н. В. Разработка крупномасштабной цифровой модели автоматизированного почвенно-агроэкологического картографирования на примере представительных ландшафтов Владимирского Ополья / Н. В. Минаев, А. В. Бузылев, Е. Б. Таллер // АгроЭкоИнфо. – 2018. – № 3(33). – С. 24. – EDN YMJGVV.

6. Васенев, И. И. Геоинформационно-методическое обеспечение агроэкологической оптимизации и прецензионного земледелия в условиях Черноземной зоны России / И. И. Васенев, А. В. Бузылев, А. В. Велик // Известия Тимирязевской сельскохозяйственной академии. – 2007. – № 2. – С. 48-55. – EDN IADQHZ.

## УДК 631.363

# **ВЫРАЩИВАНИЕ КУЛЬТУРЫ КУКУРУЗЫ В УСЛОВИЯХ МОСКОВСКОГО РЕГИОНА**

*Васильков Павел Феликсович, аспирант 1 курса института Мелиорации водного хозяйства и строительства имени К.А. Костякова, p.f.vasilkov@yandex.ru*